Откроем базу в режиме *Конфигуратор*, затем откроем окно *"О программе"* (рис. 3) выбрав *"Справка" – "О Программе"*, либо воспользовавшись соответствующей иконкой на панели инструментов (рис. 1-2)

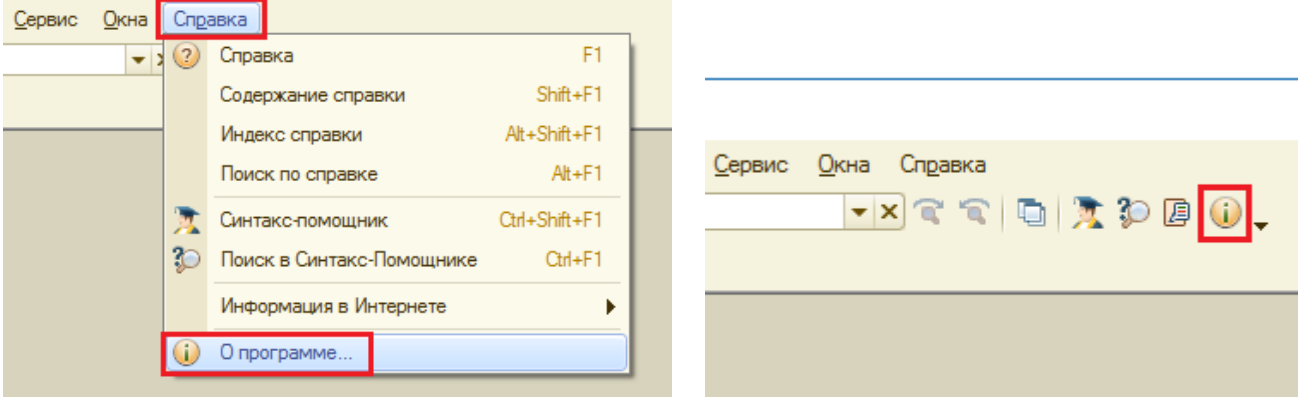

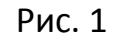

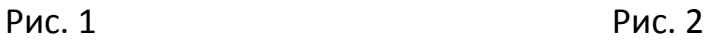

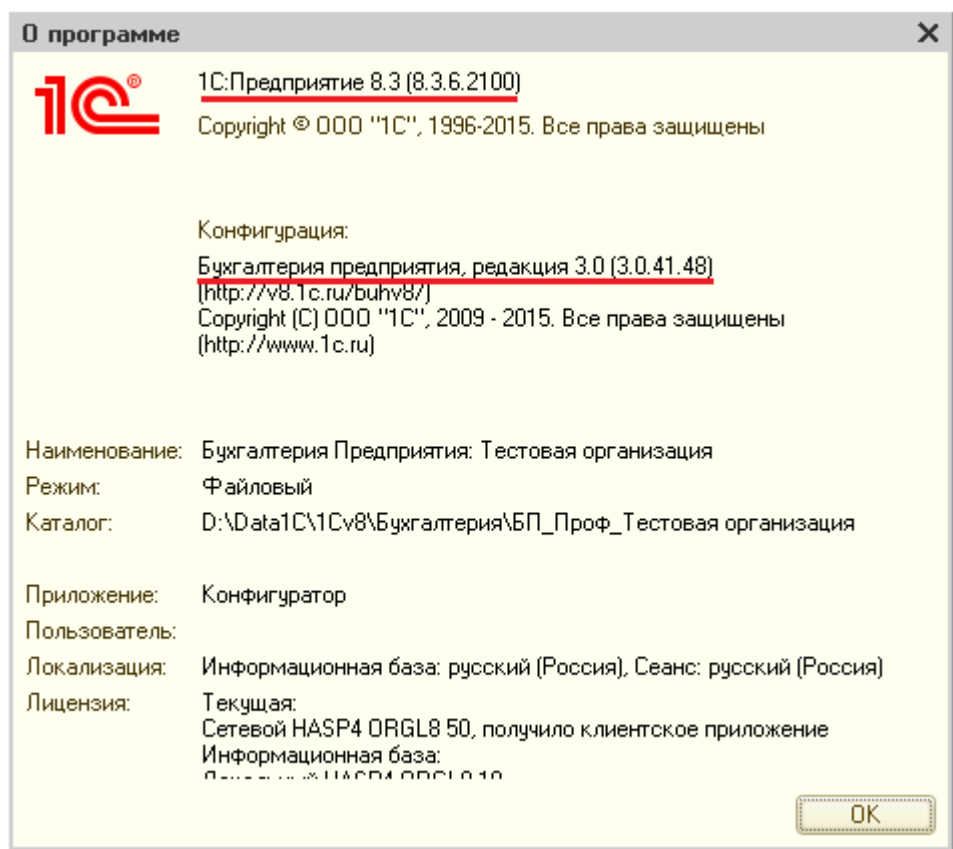

Рис. 3

В данном окне мы можем увидеть текущую версию конфигурации данной ИБ и версию платформы, под которой она запущена.